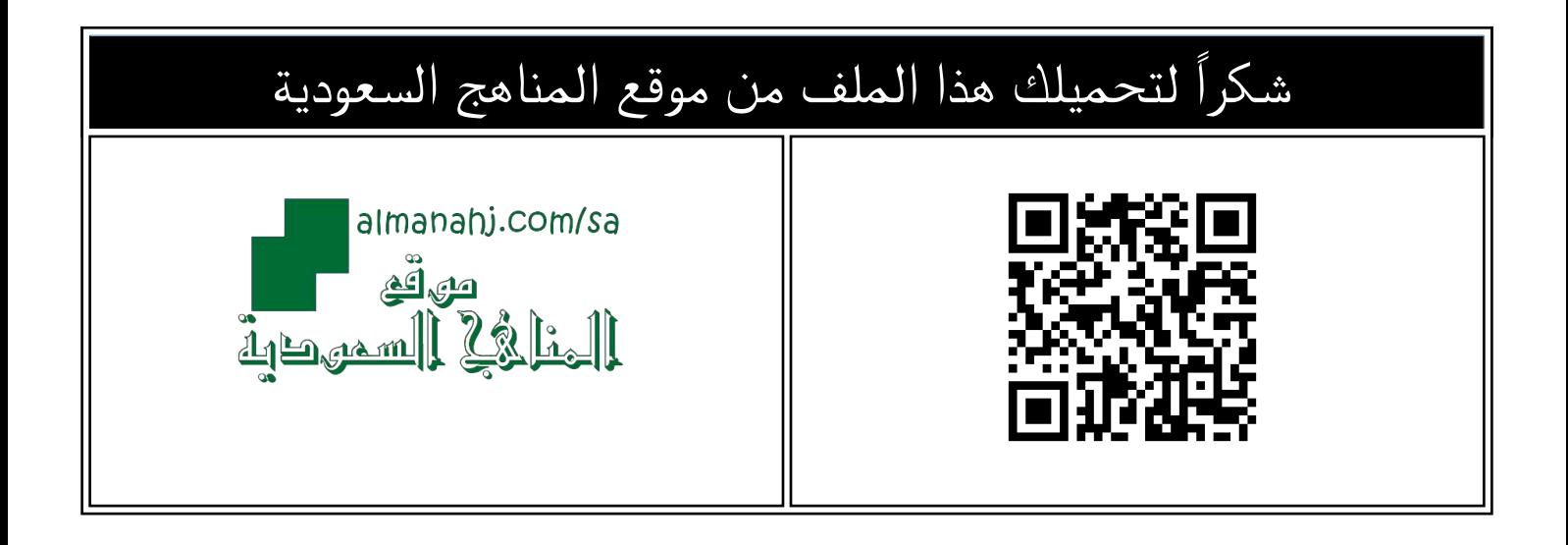

## تفاعلي إعداد الدروس عبر منصة مدرستي

موق<u>ع المناهج</u> ← <u>المناهج السعودية</u> ← <u>الصف الثالث</u> ← [رياضيات](https://almanahj.com/sa/3math) ← <u>الفصل الأول</u> ← <u>[الملف](https://almanahj.com/sa/id=12612)</u>

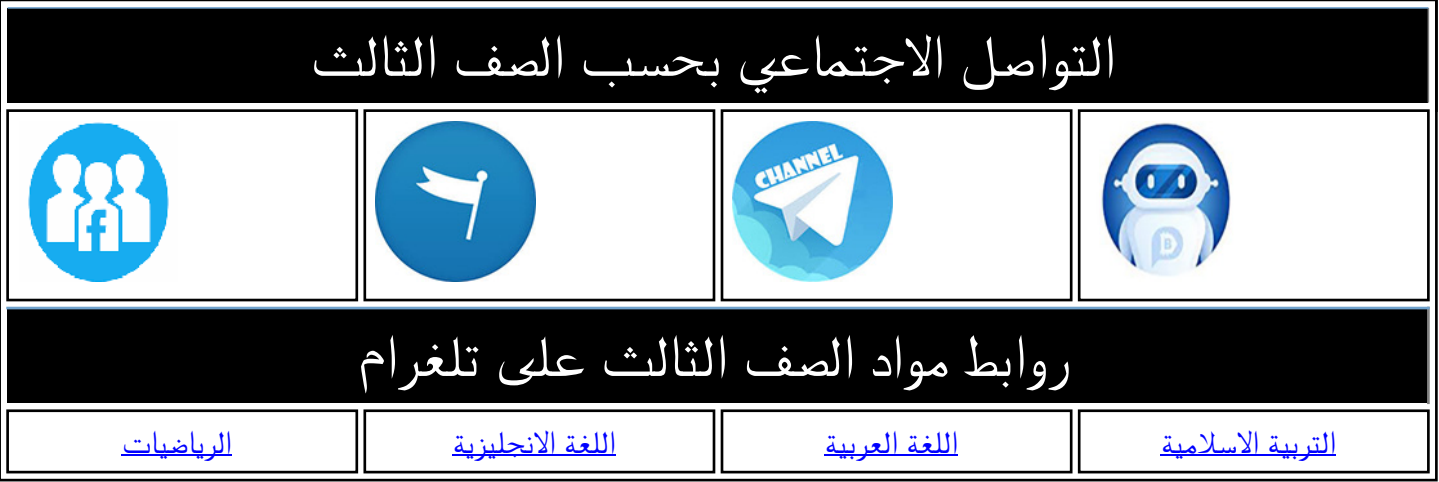

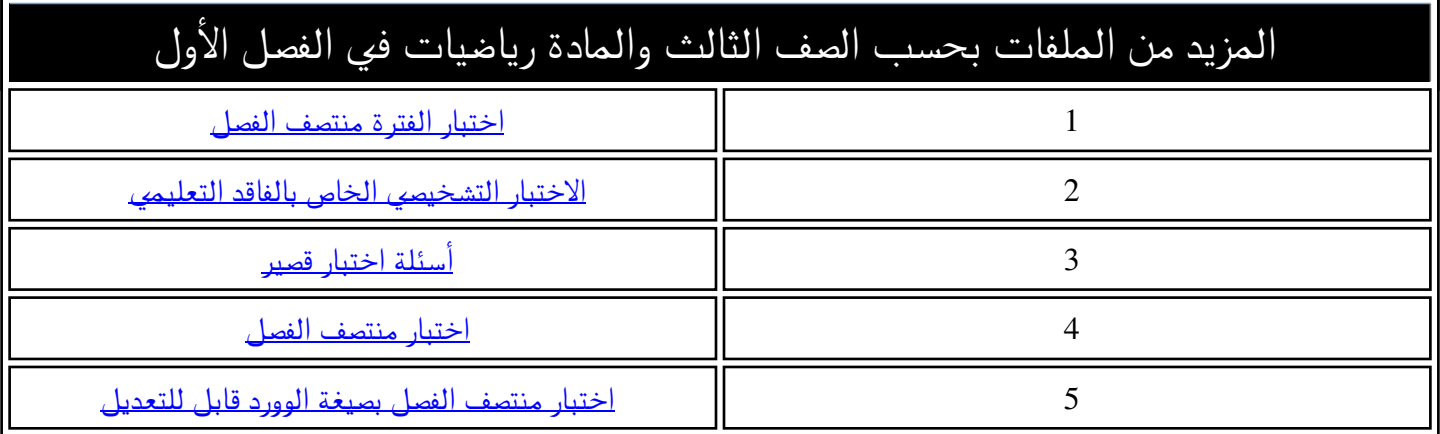

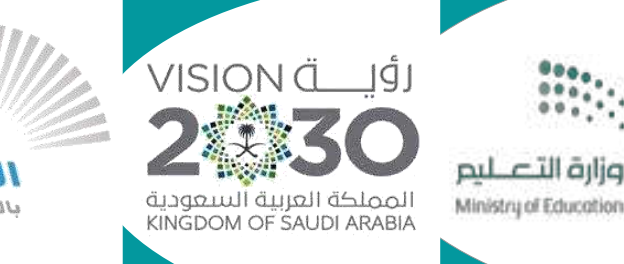

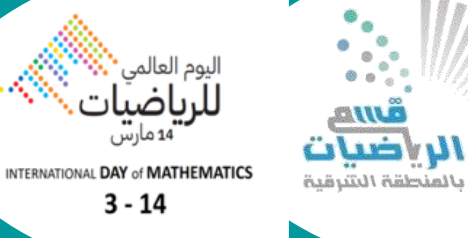

'14 مارس

 $3 - 14$ 

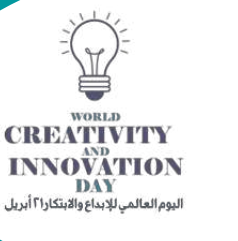

## **العام الدراسي 1444هـ**

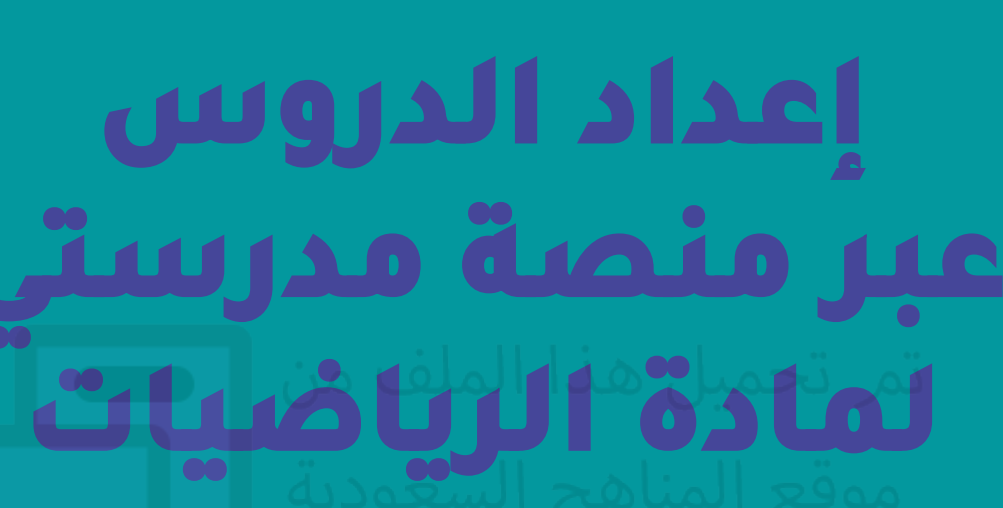

المملكة العربية السعودية وزارة التعليم  $\Gamma\Lambda$ اإلدارة العامة للتعليم بالمنطقة الشرقية الشؤون التعليمية إدارة اإلشراف التربوي/بنات قسم الرياضيات ESG

> أولاً: اختيار الحصة من الجدول الدراسي. ا ثانيا: اعداد الدرس من خالل تعبئة اليقونات التالية:

## **طريقة إعداد الحصص بعد تحديثات منصة مدرستي :**

١٠- اغلاق الدرس : تدوين خلاصة الدرس من خلال (مطوية -بطاقة خروج-خارطة ذهنية أو معرفية....) -١١ اثراءات.

- -١ مسار الدرس.
- -2 نوع الدرس أما أن يكون افتراضي متزامن أو افتراضي غير متزامن.
- -٣ التهيئة : يمكن كتابة نص للتهيئة مع وجود روابط لمدخل الوحدة ومقدمة الموضوع.
	- ٤- مفردات الدرس : امكانية تدوينها (المفردات الواردة في كتاب الطالب).
		- -٥ اختيار مقاطع مساندة لشرح وتوضيح الدرس.
		- -٦ تحديد الهداف التي سيكتسبها الطالب في الدرس.
			- -٧ اختيار استراتيجيات التدريس.
			- -8 اختيار الوسائل التعليمية المستخدمة.

٩- مهارات التفكير : امكانية تـدوينها (تحديد مسـائل مهـارات التفكيـر العليـا (مـع توضـيح مهـارة التفكيـر لكـل مسألة)).

- ٣. في خانة تعليمات المعلم كتابة أرقام أسئلة وصفحات (تأكد وتدرب وحل ومسـائل) والتي تـم حلهـا للـدرس داخل غرفة الصف.
- ٤. حل جميع مسائل الدرس ذات التسلسل الفردي في غرفة الصف وتدوين ذلك في دفتر الصف أما بالنسبة لمسائل الدرس ذات التسلسل الزوجي فتكون واجبات في دفتر الواجب أو في ورقة تفاعلية واجب إلكتروني. .٥ حل جميع مسائل مهارات التفكير العليا داخل غرفة الصف وتدوينها في دفتر الصف.
	- **طريقة إرسال المشرف التربوي تغذية راجعة على الدرس للمعلم :**

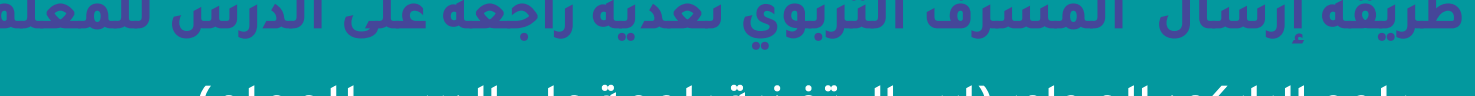

-١2 واجبات.

-١٣ اختبارات.

-١٤أنشطة مدرسية.

١٥- تعليمات المعلم (هنا يمكن للمعلم كتابة تعليمات أو ملاحظات للطالب).

## للمزيد راجع الباركود المجاور (دليل تفاعلي لإعداد الدروس بالشكل الأمثل).

- **إرشادات للمعلم:**
- اعداد الدرس قبل موعد الحصة الدراسية بـ (٤٨) ساعة .
- .2 موائمة التخطيط في إعداد الدرس لما يتم تنفيذه داحل غرفة الصف .

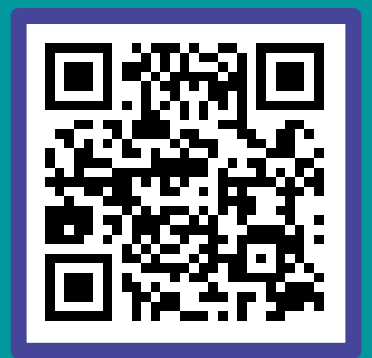

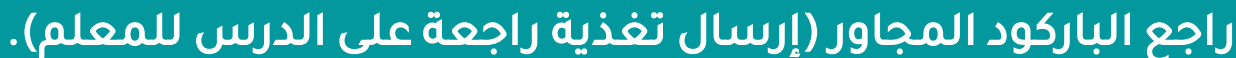

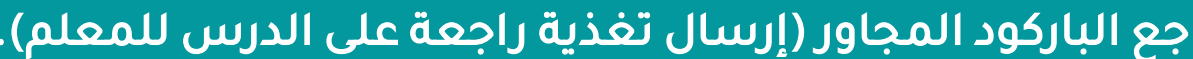

تعميم إعداد الدروس ا إلكترونيا عبر منصة مدرستي

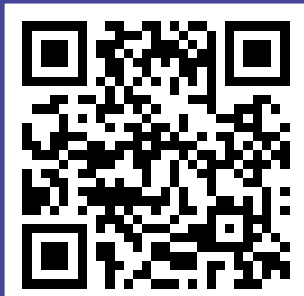

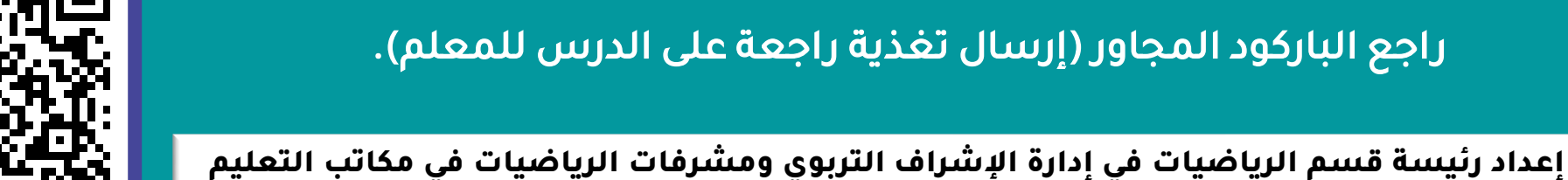